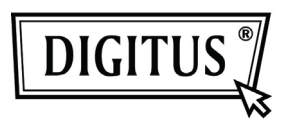

# **COMUTADOR DE PARTILHA USB 3.0**

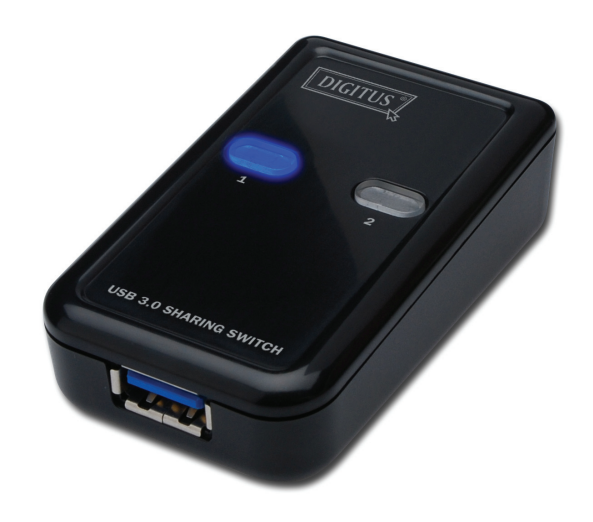

## **Manual de Utilizador**

### **Modelo: DA-73300**

#### **INTRODUÇÃO**

O Comutador de Partilha DA-73300 USB 3.0 permite até ao máximo de dois PCs em compartilhar um dispositivo de porta conectada. Ele oferece-lhe uma excelente solução para compartilhar dispositivos USB entre **dois PCs** para tirar partido dos orçamentos limitados em dispositivos USB e o esforço em fazer o processo de hot-plug.

#### **CARACTERÍSTICAS**

- O Comutador de Partilha USB 3.consegue suportar a transferência de dados até à taxa de 5Gbps.
- Compatível abaixo de USB 1.1 / 2.0.
- O Tipo USB 3.0 B corresponde a computadores e USB3.0 Tipo A conectados ao dispositivo.
- Não é necessário qualquer fonte externa de alimentação.
- Seleciona os PCs usando botões de Puxar do painel superior.
- Dois LEDs indicam qual o PC que foi selecionado.

#### **ESPECIFICAÇÕES**

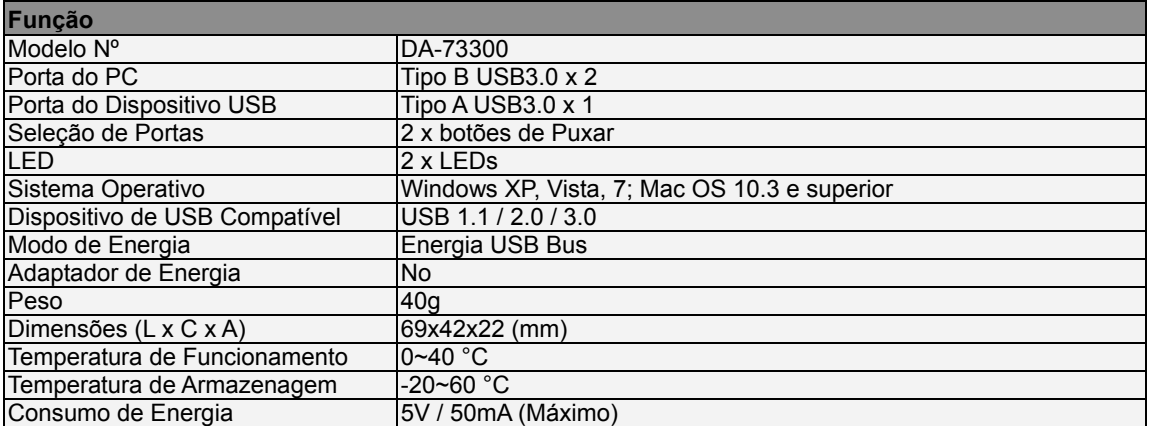

#### **CONTEÚDOS DA EMBALAGEM**

- 1 x Comutador de Partilha USB 3.0
- 1 x Guia de Instalação Fácil
- 2 x 1.5 m Cabo USB 3.0

#### **INSTALAÇÃO DE HARDWARE**

- 1. Ligar o dispositivo USB à porta USB.
- 2. Usar o cabo USB 3.0 para ligar aos PCs e ao comutador de partilha.

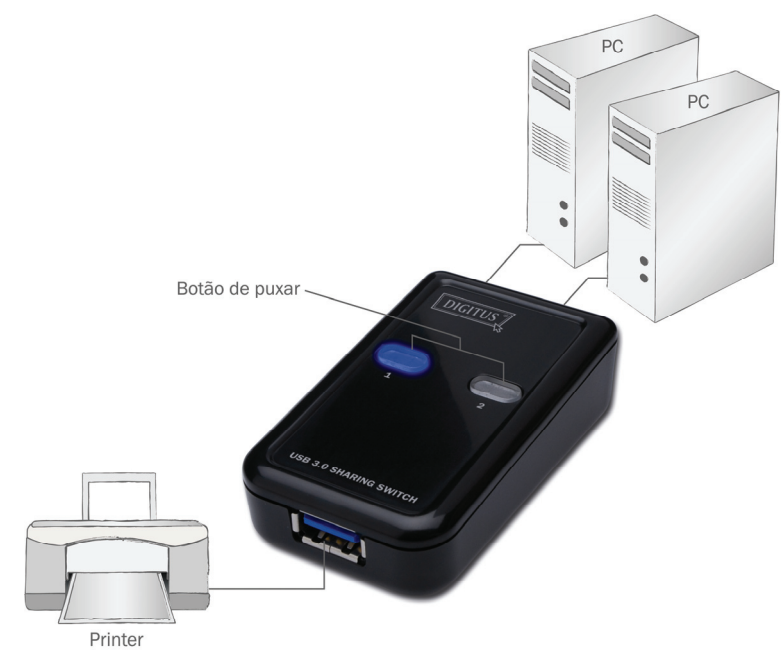

#### **FAQ**

- P1: O comutador de partilha suporta os dispositivos USB 1.1 e 2.0?
- R: O comutador de partilha pode trabalhar e cumprir com o USB 1.1 e 2.0.
- P2: O comutador de partilha necessita de alimentação?
- R: Não, o comutador de partilha está projetado como comutador de não alimentação. Ele partilhará com a alimentação do computador quando ligar o computador.
- P3: Qual é o sistema operativo com o qual o comutador de partilha funciona?
- R: O comutador de partilha pode suportar o Windows 7, Vista, XP, 2000 e Mac OS X (10.3 e superior).

#### **RESOLUÇÃO DE PROBLEMAS**

- 1. A função de comutação não detecta o meu computador.
	- Certifique-se que o cabo entre o comutador de partilha e o computador está completamente conectado.
	- Tente conectar o computador a uma porta USB diferente.
- 2. O dispositivo USB não está a funcionar corretamente.
	- Por favor, desligue e ligue-o novamente para ativar o dispositivo.